# **More Information EN Informations supplémentaires FR**

- **Ulteriori informazioni IT**
- **Weitere Informationen DE**
- **Más información ES**
- **Mais informações PT**

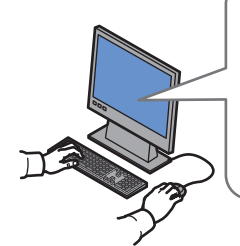

#### **[www.xerox.com/office/6000support](http://www.office.xerox.com/cgi-bin/printer.pl?APP=udpdfs&Page=color&Model=Phaser+6000&PgName=tech)**

- **EN** Print drivers and utilities
- User manuals and instructions
- Knowledge Base
- Safety specifications (in *User Guide*)
- Pilotes d'imprimante et utilitaires **FR**
	- Manuels d'utilisation et instructions
	- Base de connaissances
	- Spécifications de sécurité (dans le *Guide de l'utilisateur*)
- Utilità e driver di stampa **IT**
- Manuali dell'utente e istruzioni
- Knowledge Base
- Specifiche di sicurezza (nella *Guida per l'utente*)
- **DE** Treiber und Dienstprogramme für Drucker
	- Benutzerhandbücher und Anleitungen
	- Wissensdatenbank
	- Sicherheitsspezifikationen (im *Benutzerhandbuch*)
- **ES** Utilidades y controladores de impresión
	- Manuales de usuario e instrucciones
	- Base de datos de referencia
	- Especificaciones de seguridad (en la *Guía del usuario*)
- **PT** Drivers de impressão e utilitários
	- Manuais do usuário e instruções
	- Base de conhecimentos
	- Especificações de segurança (no *Guia do Usuário*)

#### **[www.xerox.com/office/6000support](http://www.office.xerox.com/cgi-bin/printer.pl?APP=udpdfs&Page=color&Model=Phaser+6000&PgName=tech) [www.xerox.com/msds](http://www.office.xerox.com/cgi-bin/printer.pl?APP=udpdfs&Page=color&Model=Phaser+6000&PgName=msdsna)** (U.S./Canada) **[www.xerox.com/environment\\_europe](http://www.office.xerox.com/cgi-bin/printer.pl?APP=udpdfs&Page=color&Model=Phaser+6000&PgName=msdseu) [www.xerox.com/office/businessresourcecenter](http://www.office.xerox.com/cgi-bin/printer.pl?APP=udpdfs&Page=color&PgName=businessresourcecenter) [www.xerox.com/office/6000supplies](http://www.office.xerox.com/cgi-bin/printer.pl?APP=udpdfs&Page=color&Model=Phaser+6000&PgName=Order)**

### **[www.xerox.com/msds](http://www.office.xerox.com/cgi-bin/printer.pl?APP=udpdfs&Page=color&Model=Phaser+6000&PgName=msdsna)** (U.S./Canada) **[www.xerox.com/environment\\_europe](http://www.office.xerox.com/cgi-bin/printer.pl?APP=udpdfs&Page=color&Model=Phaser+6000&PgName=msdseu)**

- Material Safety Data Sheets **EN**
- Fiches de données de sécurité **FR**
- Schede sulla sicurezza dei materiali **IT**
- Material-Sicherheitsdatenblätter **DE**
- Fichas de datos de seguridad **ES**
- Fichas de informações de segurança de produtos **PT** químicos

#### **www.xerox.com/office/ [businessresourcecenter](http://www.office.xerox.com/cgi-bin/printer.pl?APP=udpdfs&Page=color&PgName=businessresourcecenter)**

- Templates, tips, and tutorials **EN**
- Modèles, conseils et didacticiels **FR**
- Modelli, suggerimenti ed esercitazioni **IT**
- Profile, Tipps und Lehrgänge **DE**
- Plantillas, consejos y lecciones prácticas **ES**
- Modelos, dicas e tutoriais **PT**

#### **[www.xerox.com/office/6000supplies](http://www.office.xerox.com/cgi-bin/printer.pl?APP=udpdfs&Page=color&Model=Phaser+6000&PgName=Order)**

- Printer supplies **EN**
- Consommables pour l'imprimante **FR**
- Materiali di consumo della stampante **IT**
- **DE** Druckerverbrauchsmaterial
- Suministros de la impresora **ES**
- Suprimentos da impressora **PT**

## **Xerox Phaser 6000**

Color Printer Imprimante couleur

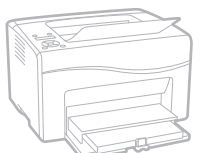

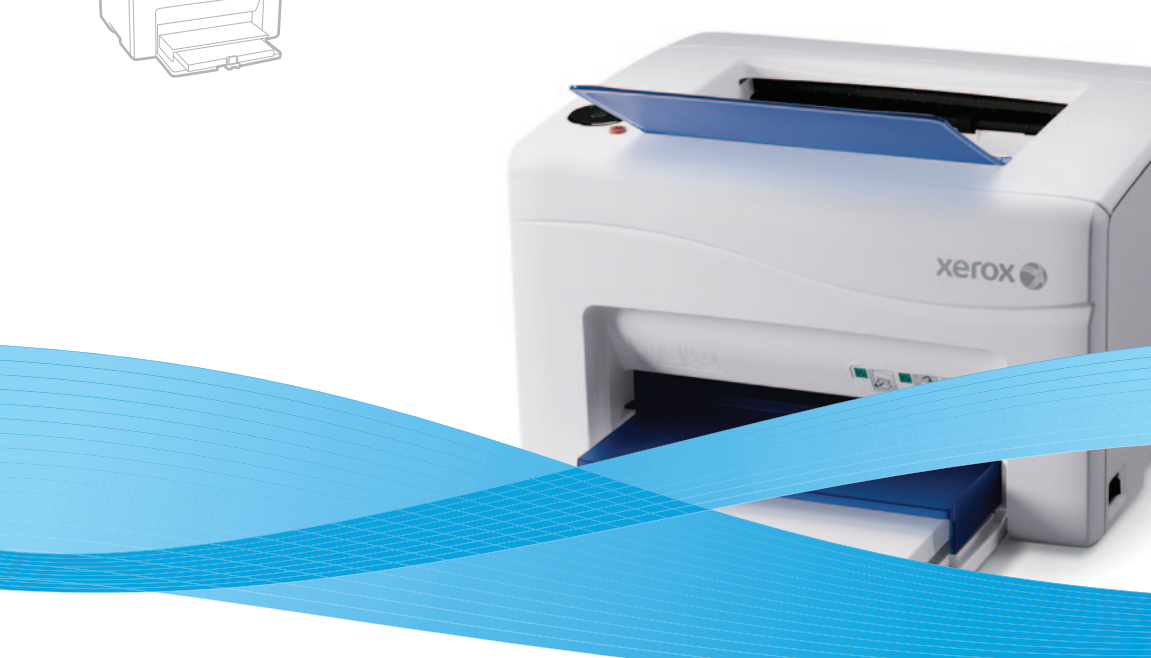

# Xerox® Phaser® 6000 Quick Use Guide Petit guide d'utilisation

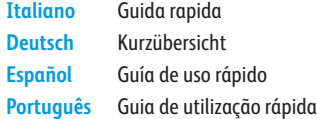

**IT DE ES PT**

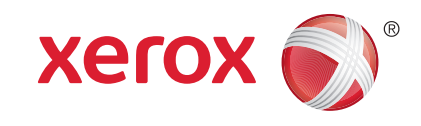

604E63250 Rev A © 2011 Xerox Corporation. All rights reserved.<br>XEROX® and XEROX and Design® are trademarks of Xerox Corporation<br>in the United States and/or other countries.

- **E** Basic Printing
- **Impression de base FR**
- **Nozioni di base sulla stampa IT**
- $\blacksquare$  **Einfaches Drucken**
- **Impresión básica ES**
- **¤T** Impressão básica

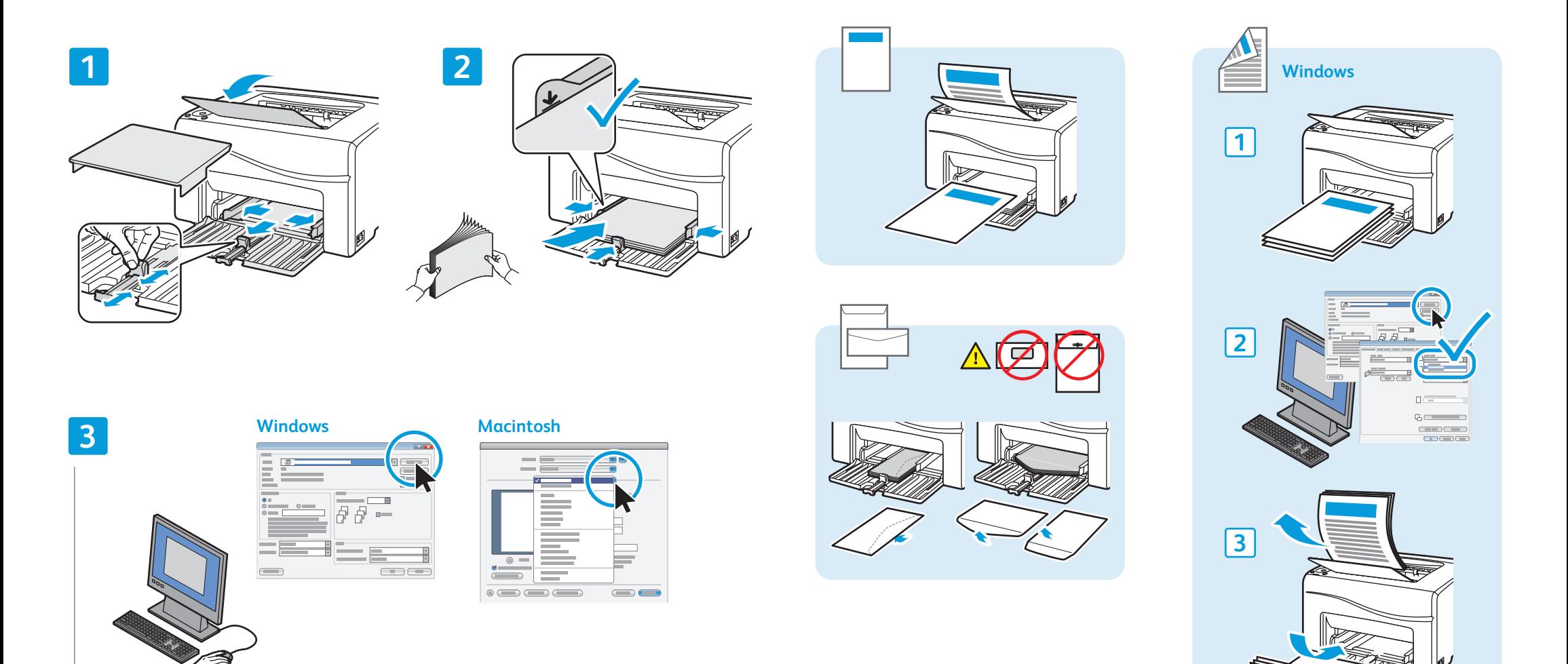

- When printing, select paper size, type, and printing options in the print driver. **EN**
- Avant d'imprimer, sélectionnez le format et le type de papier ainsi que les options d'impression dans le pilote d'imprimante. **FR**
- Durante la stampa, selezionare il tipo/il formato della carta e le opzioni di stampa nel driver di stampa. **IT**
- Beim Druck die richtige Materialart, das richtige Materialformat und die Druckoptionen im Druckertreiber auswählen. **DE**
- Cuando imprima, seleccione el tamaño y tipo de papel, y las opciones de impresión en el controlador de impresión. **ES**
- Quando imprimir, selecione o tipo e o tamanho do papel e as opções de impressão no driver de impressão. **PT**

**4**

- **Supported Papers EN**
- **Papiers pris en charge FR**
- **Carta supportata IT**
- **Unterstützte Druckmaterialarten DE**
- **Papeles admitidos ES**
- **¤ Papéis suportados**

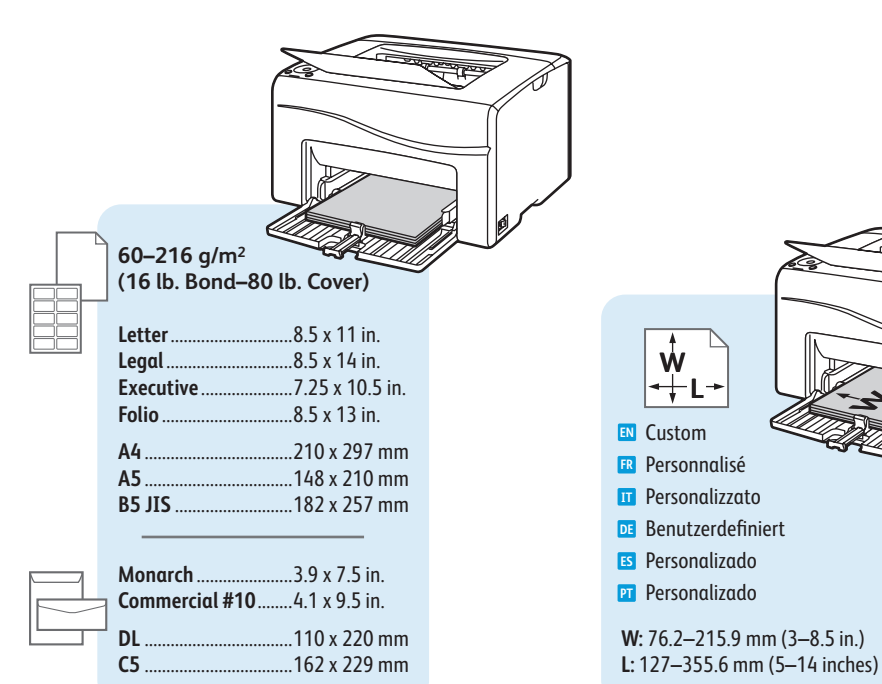

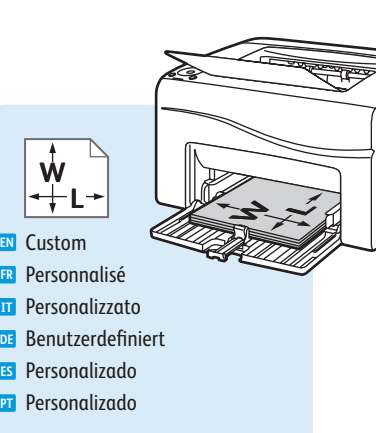

- Select paper size and type in the print driver. **EN**
- Sélectionnez le format et le type de papier dans le pilote d'imprimante. **FR**

**Windows Macintosh**

- Selezionare il tipo e il formato carta nel driver di stampa. **IT**
- Materialformat und -art im Druckertreiber auswählen. **DE**
- Seleccione el tamaño y tipo de papel en el controlador de impresión. **ES**
- Selecione o tipo e tamanho do papel no driver de impressão. **PT**

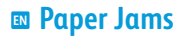

- **Bourrages**
- **Inceppamenti della carta**
- **Papierstaus DE**
- **Atascos de papel ES**
- **Atolamentos de papel PT**

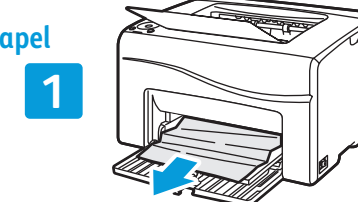

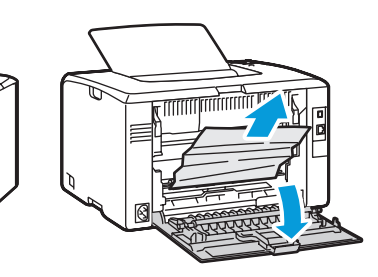

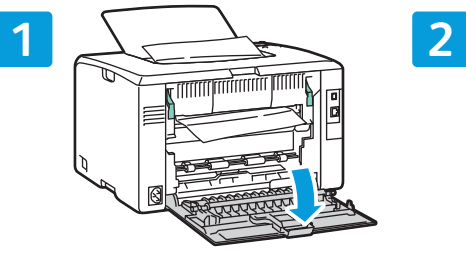

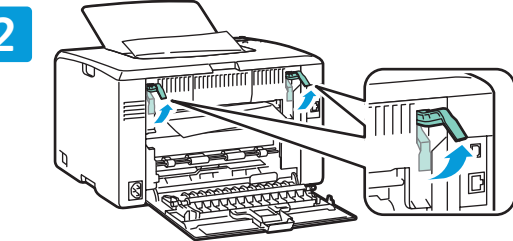

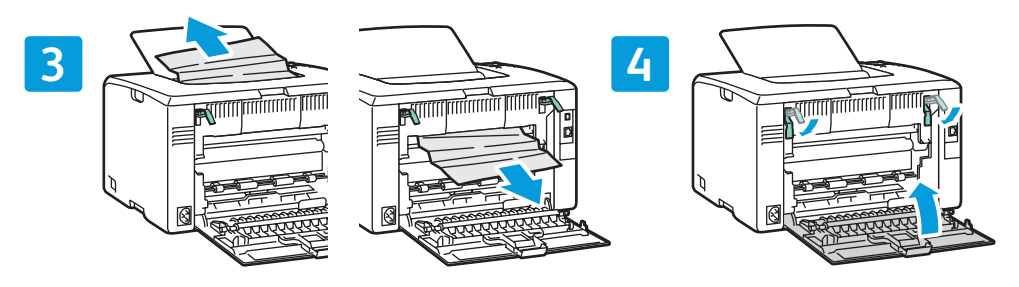

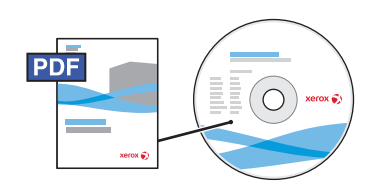

#### **[www.xerox.com/office/6000docs](http://www.office.xerox.com/cgi-bin/printer.pl?APP=udpdfs&Page=color&Model=Phaser+6000&PgName=man)**

- See also *Avoid Jams* in the *Troubleshooting* chapter of the *User Guide*. **EN**
- Voir aussi *Éviter les bourrages papier* dans le chapitre *Dépannage* du *Guide de l'utilisateur*. **FR**
- Vedere anche i *Suggerimenti su come evitare gli inceppamenti* nel capitolo *Risoluzione dei problemi* della **IT** *Guida per l'utente*.
- Siehe auch *Staus vermeiden* im Kapitel *Fehlerbehebung* im *Benutzerhandbuch*. **DE**
- Consulte también *Evitación de atascos* en el capítulo *Solución de problemas* de la *Guía del usuario*. **ES**
- Consulte também *Como evitar atolamentos* no capítulo *Solução de problemas* do *Guia do Usuário*. **PT**

#### **Printer Setting Utility EN**

- **Utilitaire de configuration d'imprimante FR**
- **Utility impostazione stampante IT**
- **Druckereinstellungen-Dienstprogramm DE**
- **Utilidad Opciones de impresora ES**
- **Utilitário de configurações da impressora PT**

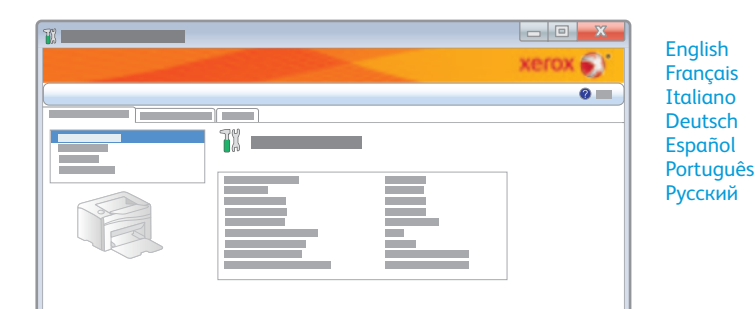

- **EN** You can access printer settings, maintenance, and diagnostic features using the Printer Setting Utility (Windows only). To launch the utility, click **Start** > **All Programs** > **Xerox Office Printing** > **Phaser** 6000 > **Printer Setting Utility**.
- **FR** Vous pouvez accéder aux réglages de l'imprimante, à la maintenance et aux fonctions de diagnostic à l'aide de l'utilitaire de configuration d'imprimante (Windows uniquement). Pour lancer l'utilitaire, cliquez sur **Démarrer** > **Tous les programmes** > **Impression bureautique Xerox** > **Phaser 6000** > **Utilitaire de configuration d'imprimante**.
- **IT** Utility impostazione stampante consente di accedere alle impostazioni e alle funzioni di manutenzione e diagnostica della stampante (solo per Windows). Per avviare l'applicazione, fare clic su **Start** > **Tutti i programmi** > **Xerox Office Printing** > **Phaser** 6000 > **Utility impostazione stampante**.
- **DE** Über das Druckereinstellungen-Dienstprogramm (nur Windows) kann auf die Druckereinstellungen sowie die Wartungs- und Diagnosefunktionen zugegriffen werden. Das Dienstprogramm über **Start** > **Programme** > **Xerox Office Printing** > **Phaser** 6000 > **Druckereinstellungen-Dienstprogramm** aufrufen.
- **ES** Para acceder a las funciones de diagnósticos, mantenimiento y opciones, utilice la Utilidad Opciones de impresora (solo Windows). Para iniciar la utilidad, haga clic en **Inicio** > **Todos los programas** > **Xerox Office Printing** > **Phaser** 6000 > **Utilidad Configuración de impresora**.
- **PT** Você pode acessar as configurações da impressora, manutenção e recursos de diagnóstico usando o Utilitário de configuração da impressora (Windows somente). Para iniciar o utilitário, clique em **Iniciar** > **Todos os programas** > **Xerox Office Printing** > **Phaser** 6000 > **Utilitário de configuração da impressora**.
- **Control Panel EN ¤ Panneau de commande Pannello comandi IT Bedienfeld DE Panel de control ES**
- **Painel de controle**

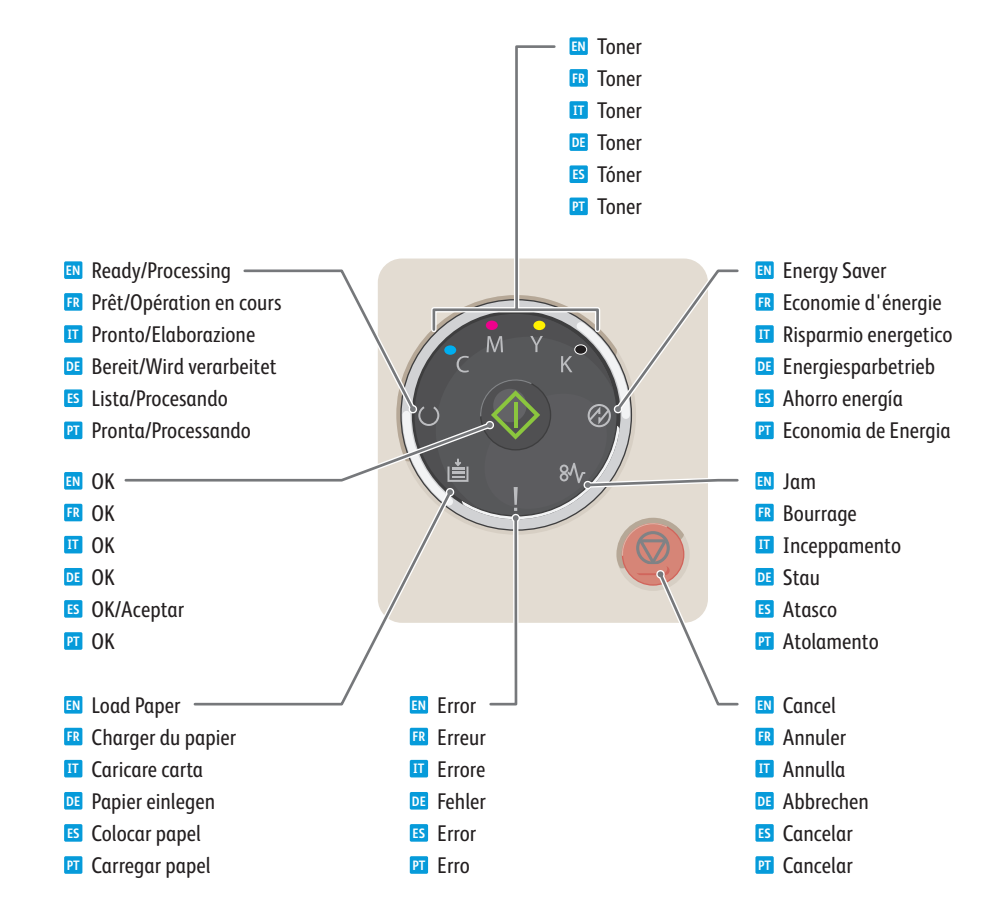

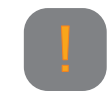

- Printer needs attention. Restart may be required. Additional lights may indicate specific problem. **EN**
- Une intervention est requise sur l'imprimante. Un redémarrage peut être nécessaire. D'autres voyants peuvent **FR** indiquer un problème spécifique.
- La stampante richiede attenzione. Potrebbe essere necessario un riavvio. Altre spie luminose potrebbero indicare **IT** specifici problemi.
- Benutzereingriff am Drucker erforderlich. Ggf. ist ein Neustart notwendig. Weitere Leuchtanzeigen können auf ein **DE** bestimmtes Problem hinweisen.
- La impresora necesita atención. Puede que sea necesario reiniciarla. Otras luces pueden indicar que hay un **ES** determinado problema.
- A impressora necessita atenção. Pode ser necessário reiniciar. Luzes adicionais podem indicar um problema específico. **PT**

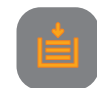

- Paper is out or jammed in the tray. If flashing, paper is the wrong size. **EN**
- Le bac est vide ou du papier est coincé dans le bac. Si le voyant clignote, le format du papier est incorrect. **FR**
- Carta esaurita o inceppata nel vassoio. Se la spia lampeggia, il formato della carta non è corretto. **IT**
- Kein Druckmaterial oder Stau im Behälter. Blinkende Leuchtanzeige: Druckmaterial hat das falsche Format. **DE**
- El papel está atascado o fuera de la impresora. Si parpadea, el papel no es del tamaño correcto. **ES**
- O papel acabou ou está atolado na bandeja. Se piscar, o tamanho do papel está errado. **PT**

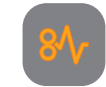

- If flashing, paper is jammed inside the printer. **EN**
- Si le voyant clignote, du papier est coincé à l'intérieur de l'imprimante. **FR**
- Se la spia lampeggia, la carta si è inceppata all'interno della stampante. **IT**
- Blinkende Leuchtanzeige: Im Drucker liegt ein Papierstau vor. **DE**
- Si parpadea, el papel está atascado en el interior de la impresora. **ES**
- Se piscar, o papel está atolado dentro da impressora. **PT**

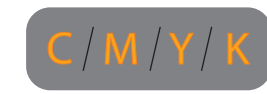

- Toner is low. If flashing, toner needs to be replaced. **EN**
- Le niveau du toner est faible. Si le voyant clignote, le toner doit être remplacé. **FR**
- Toner in esaurimento. Se la spia lampeggia, è necessario sostituire il toner. **IT**
- Der Toner ist fast leer. Blinkende Leuchtanzeige: Toner muss ausgewechselt werden. **DE**
- Tóner bajo. Si parpadea, es necesario cambiar el tóner. **ES**
- O nível do toner está baixo. Se piscar, o toner precisa ser substituído. **PT**

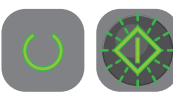

- Waiting to print second side of manual 2-sided print job. Without changing the orientation, move the paper from **EN** output to paper tray, then press **OK**.
- Attente de l'impression de la face verso d'un travail d'impression recto-verso manuel. Sans changer l'orientation, **FR** déplacez le papier du bac de sortie au bac papier, puis appuyez sur **OK**.
- Sistema in attesa di stampare il secondo lato di un lavoro di stampa fronte/retro manuale. Senza modificare **IT** l'orientamento, spostare il foglio dal vassoio di uscita al vassoio di alimentazione della carta e poi premere **OK**.
- Der Drucker wartet auf den Druck der Rückseite eines manuellen 2-seitigen Auftrags. Ohne die Ausrichtung der **DE** Blätter zu ändern den Materialstapel aus dem Ausgabefach entnehmen und in den Materialbehälter einlegen und **OK** drücken.
- Esperando a imprimir la segunda cara de un trabajo de impresión a dos caras manual. Sin cambiar la orientación, **ES** mueva el papel de la bandeja de salida y pulse **OK**/**Aceptar**.
- Aguardando para imprimir a face 2 do trabalho de impressão em frente e verso manual. Sem trocar a orientação, **PT** retire o papel da saída e coloque-o na bandeja do papel; depois, pressione **OK**.

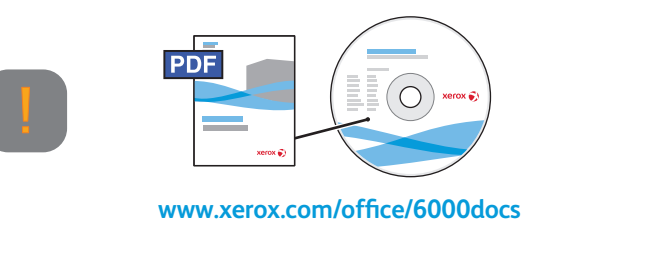

- See also *Error and Status Messages* in the *Troubleshooting* chapter of the *User Guide*. **EN**
- Voir aussi *Messages d'erreur et d'état* dans le chapitre *Dépannage* du *Guide de l'utilisateur*. **FR**
- Vedere anche *Messaggi di errore e di stato* nel capitolo *Risoluzione dei problemi* della *Guida per l'utente*. **IT**
- Siehe auch *Fehler- und Statusmeldungen* im Kapitel *Fehlerbehebung* im *Benutzerhandbuch*. **DE**
- Consulte también *Mensajes de error y de estado* en el capítulo *Solución de problemas* de la *Guía del usuario*. **ES**
- Consulte também *Mensagens de erro e status* no capítulo *Solução de problemas* do *Guia do Usuário*. **PT**